## 知 Workspace设置与微软AD域连接的方法

**[杨海航](https://zhiliao.h3c.com/User/other/153522)** 2022-07-11 发表

## 组网及说明

Workspace云桌面版本为E1012,需要配置域桌面时,管理平台联动AD域控方法参考如下。

## 配置步骤

1、登陆Workspace云桌面管理平,在系统-服务器认证-认证服务器菜单下增加一个认证服务器

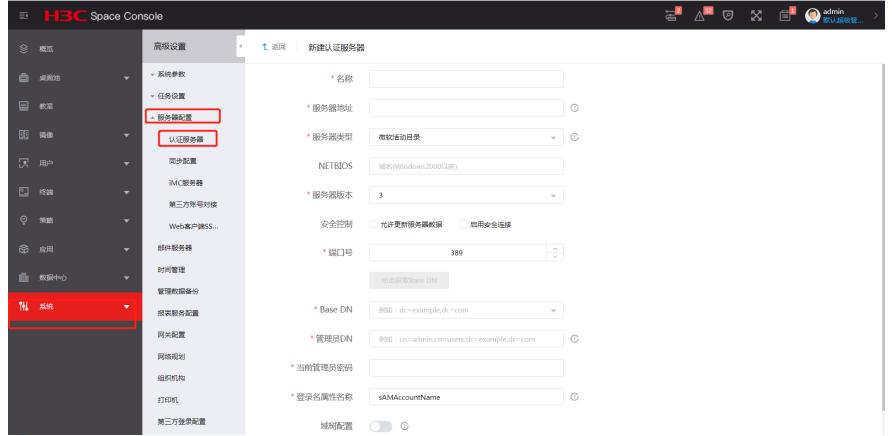

2、在认证服务器菜单下填入认证服务器的名字、认证服务器的IP地址、认证服务器去DN和管理员密 码即可完成与域控对接。

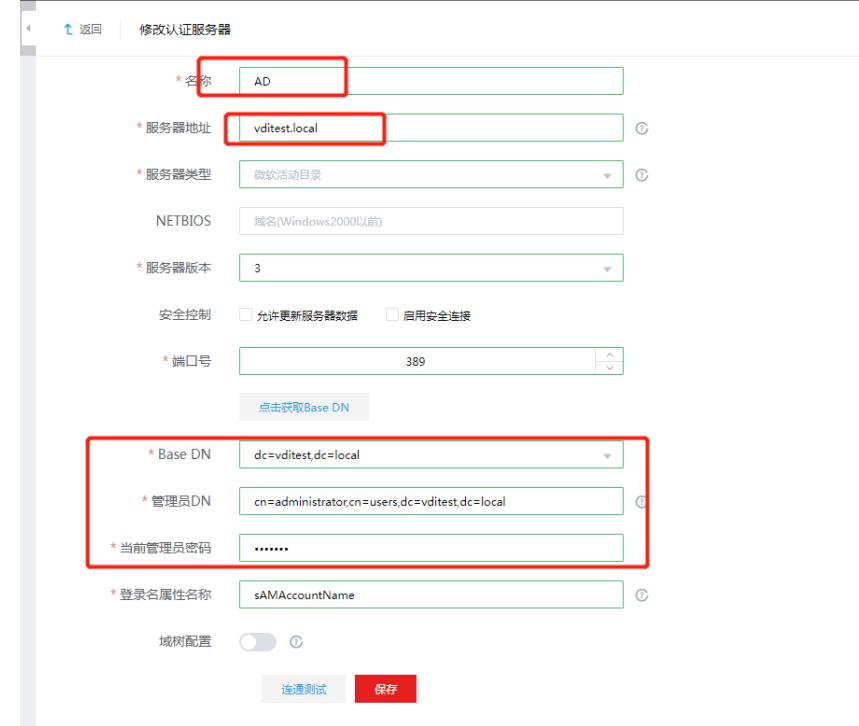

## 配置关键点 管理员DN如不知道怎么填,可以域控服务器上打开CMD命令窗口通过dsquery命令查询管理路径,方 法如下图所示。 $\begin{array}{c|c|c|c|c|c} \hline \textbf{b} & \textbf{b} & \textbf{b} & \textbf{b} \end{array}$ **面 管理员: C:\windows\system32\cmd.exe Changes Committee**<br>
C:\Users\y26548><br>
C:\Users\y26548><br>
C:\Users\y26548><br>
C:\Users\y26548><br>
C:\Users\y26548><br>
C:\Users\y26548>dsquery user | findstr test  $\overline{\phantom{a}}$  $\equiv$